Inlogscherm boog

## Klik op Inlogscherm.  $\bullet$

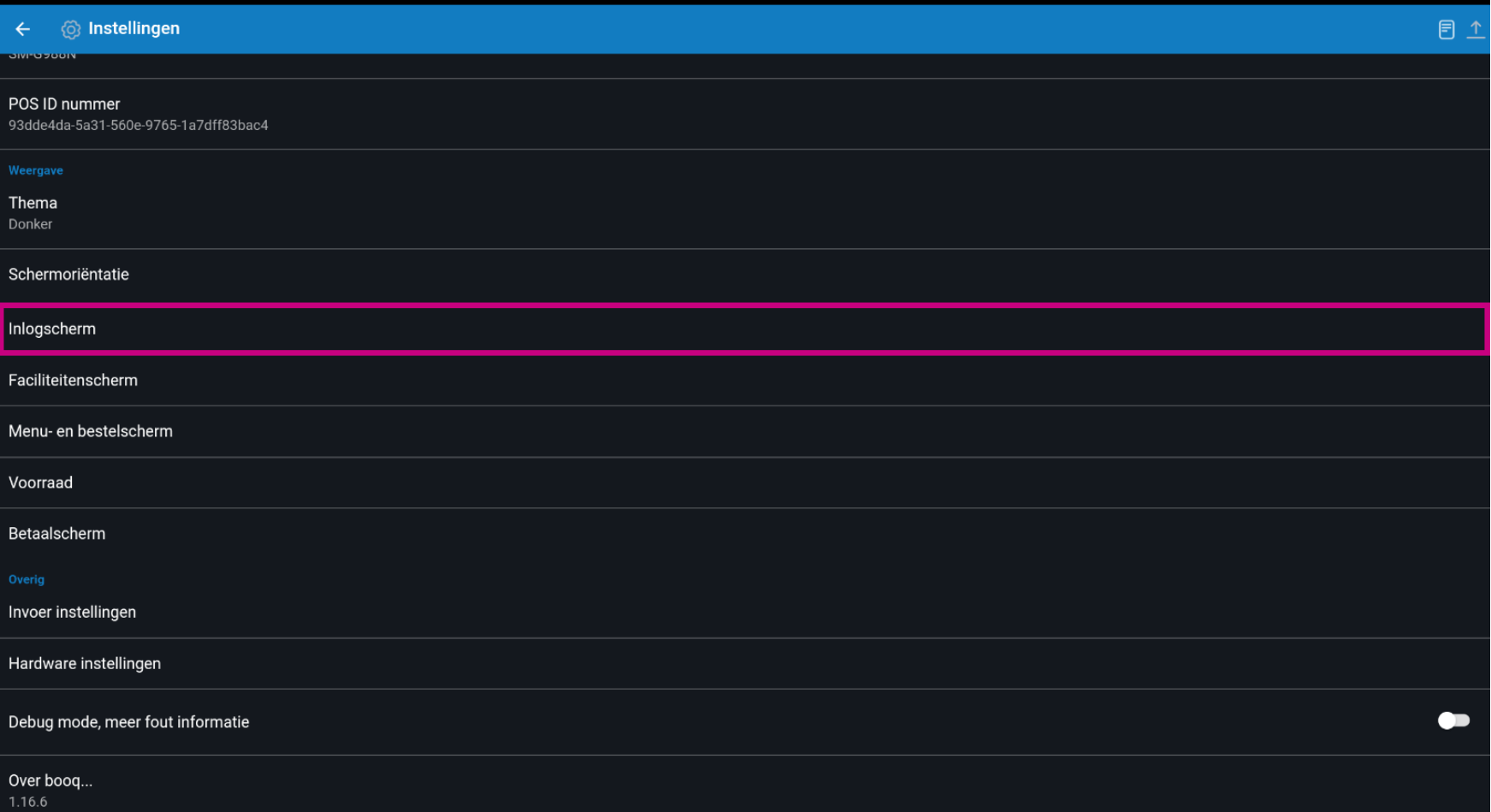

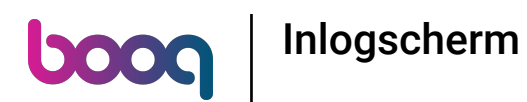

 $\bullet$ 

Schakel automatisch inloggen in door op de volgende gemarkeerde knop te klikken. Let op: In de backoffce moet je de gebruiker instellen die automatisch inlogt.

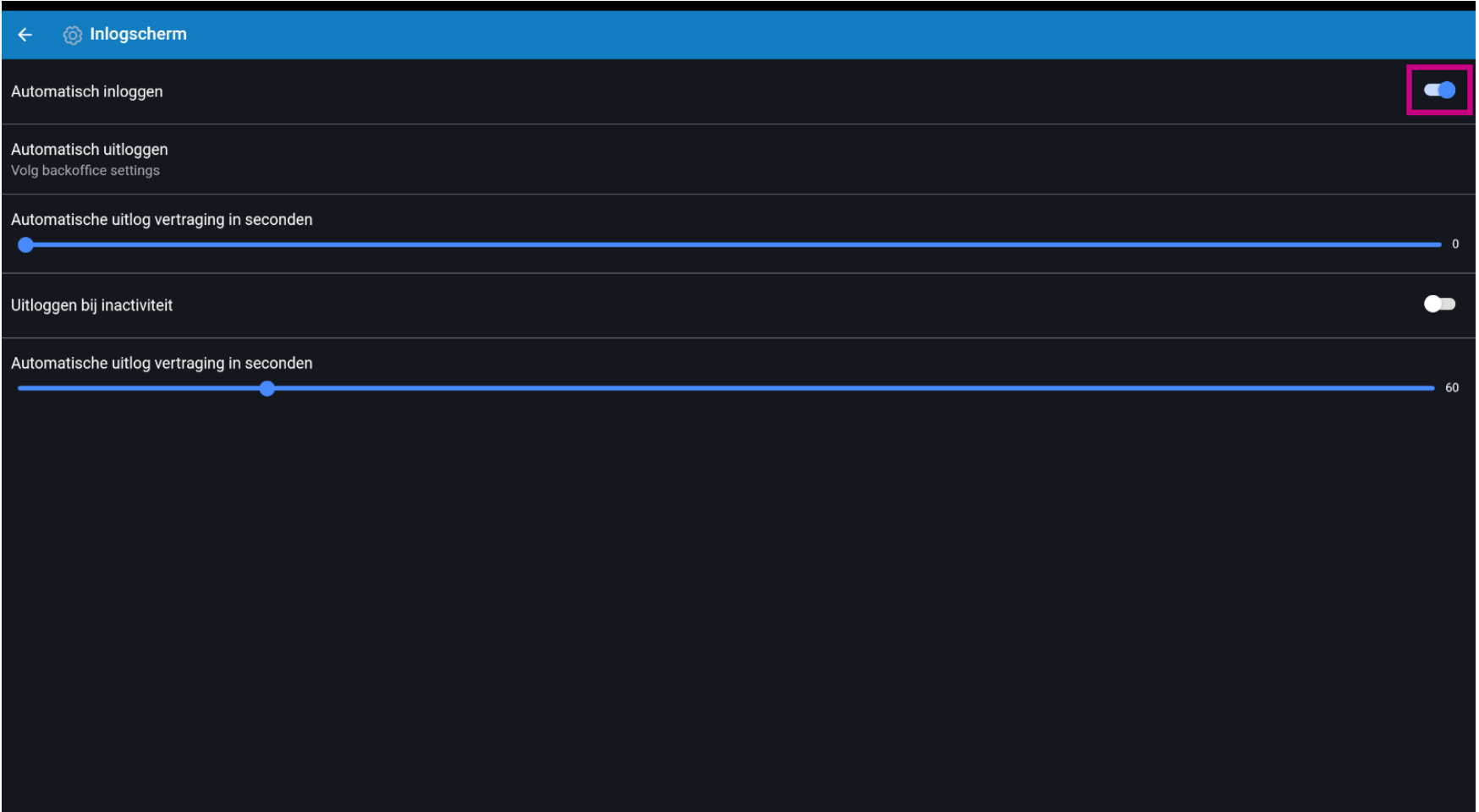

Inlogscherm

boog

## Klik op Automatisch uitloggen.  $\boldsymbol{0}$

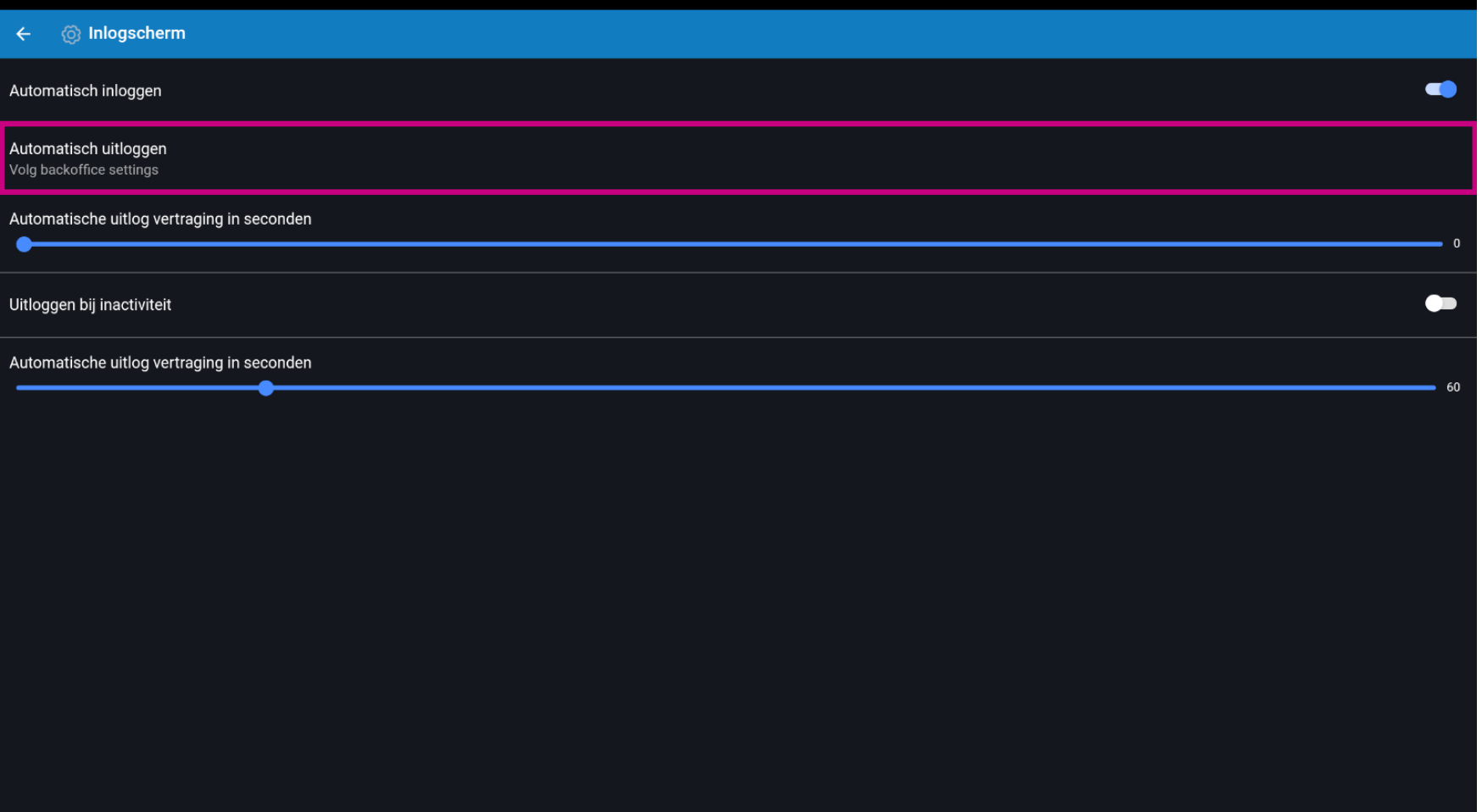

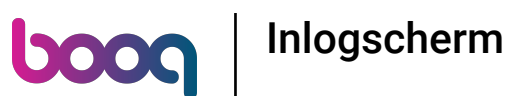

 $\bullet$ 

Selecteer je voorkeur. Ofwel Volg backoffice-settings of Altijd uitloggen. Bevestig door op OK te klikken. Opmerking: zodra de cirkel naast de selectie blauw wordt, is deze geactiveerd.

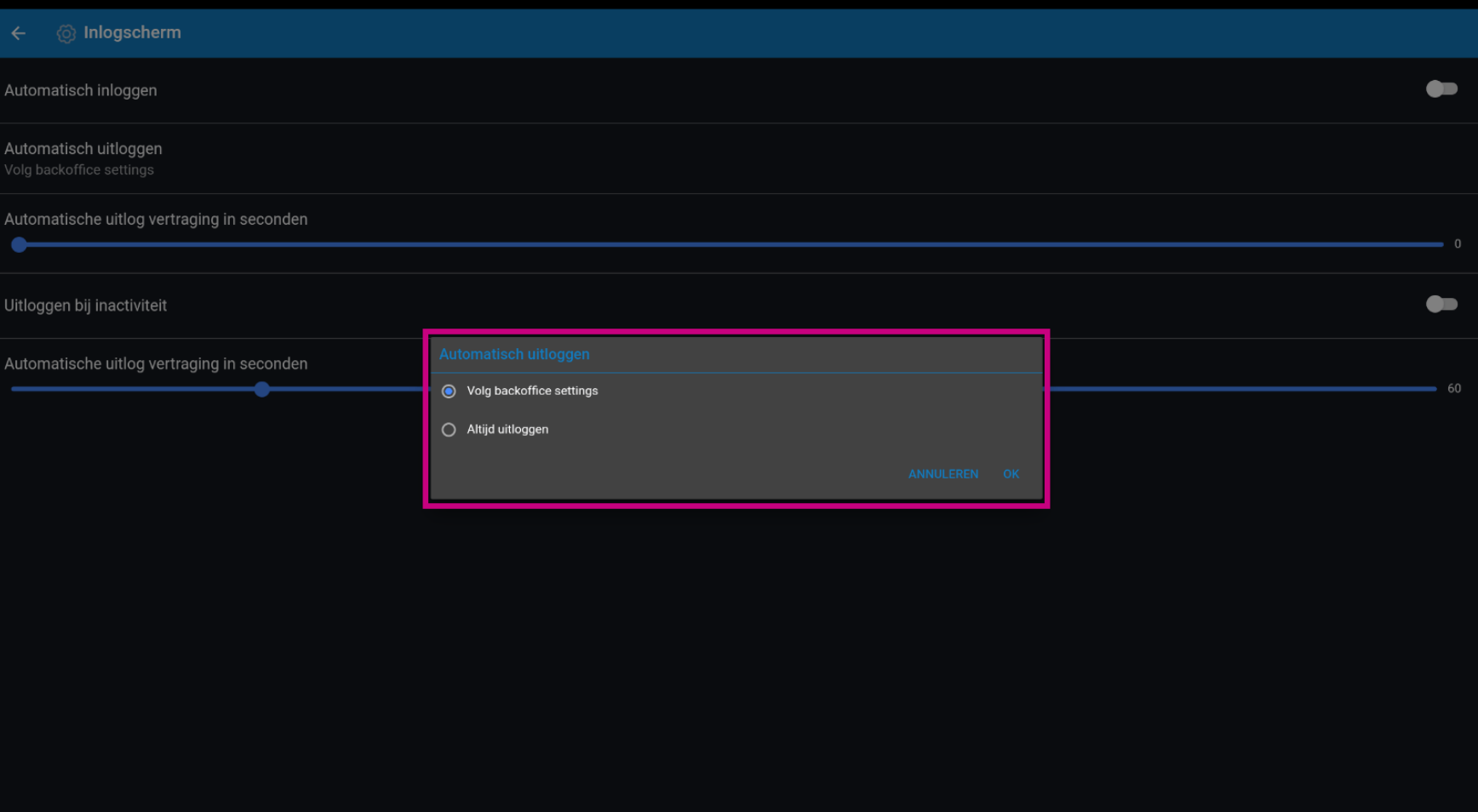

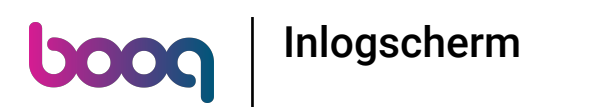

Verplaats de blauwe pin onder Vertraging automatisch afmelden in seconden om een vertraging voor  $\bullet$ automatisch uitloggen toe te voegen.

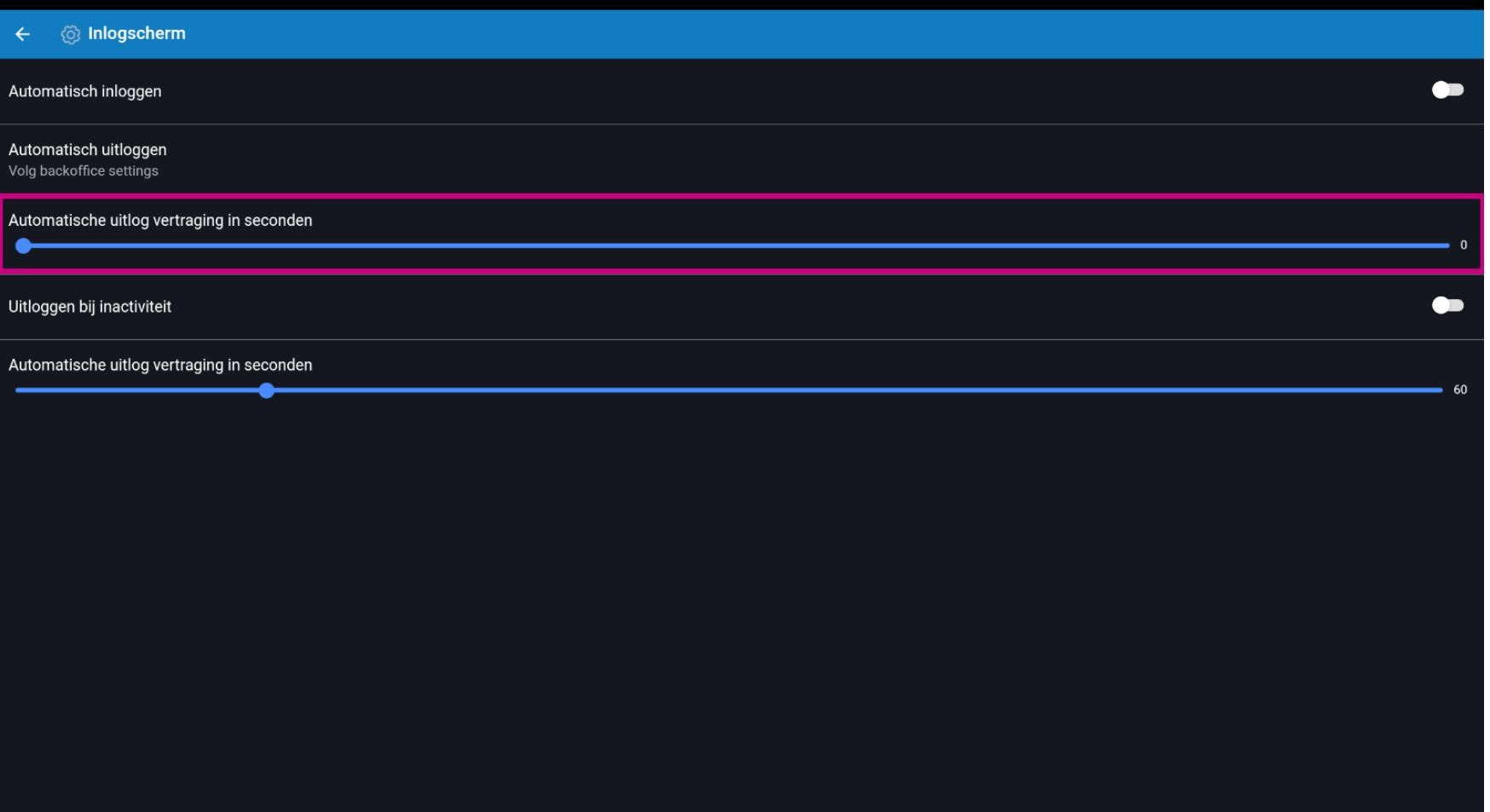

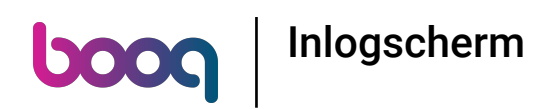

Om automatisch uitgelogd te worden als je het apparaat niet gebruikt. Schakel uitloggen door  $\bigcirc$ inactiviteit in door op de volgende gemarkeerde knop te klikken. Opmerking: zodra het blauw wordt, is het ingeschakeld. Dit inschakelen is echter jouw keuze.

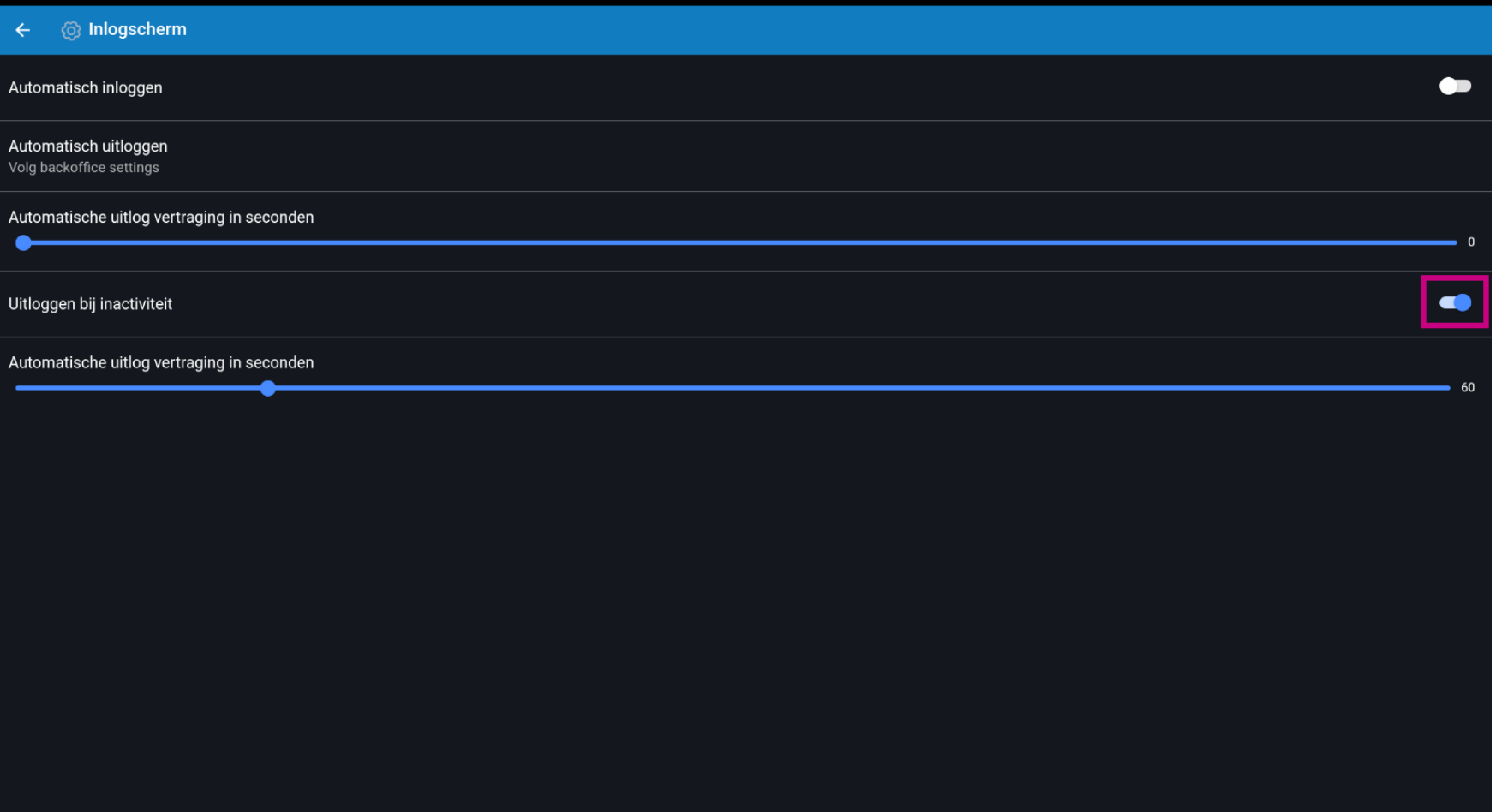

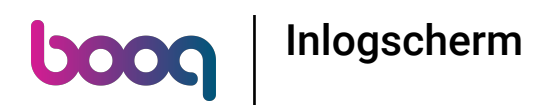

Verplaats de blauwe pin onder Vertraging automatisch afmelden in seconden om een vertraging voor  $\bigcirc$ automatisch afmelden toe te voegen. Opmerking: de standaardinstelling is 60 seconden.

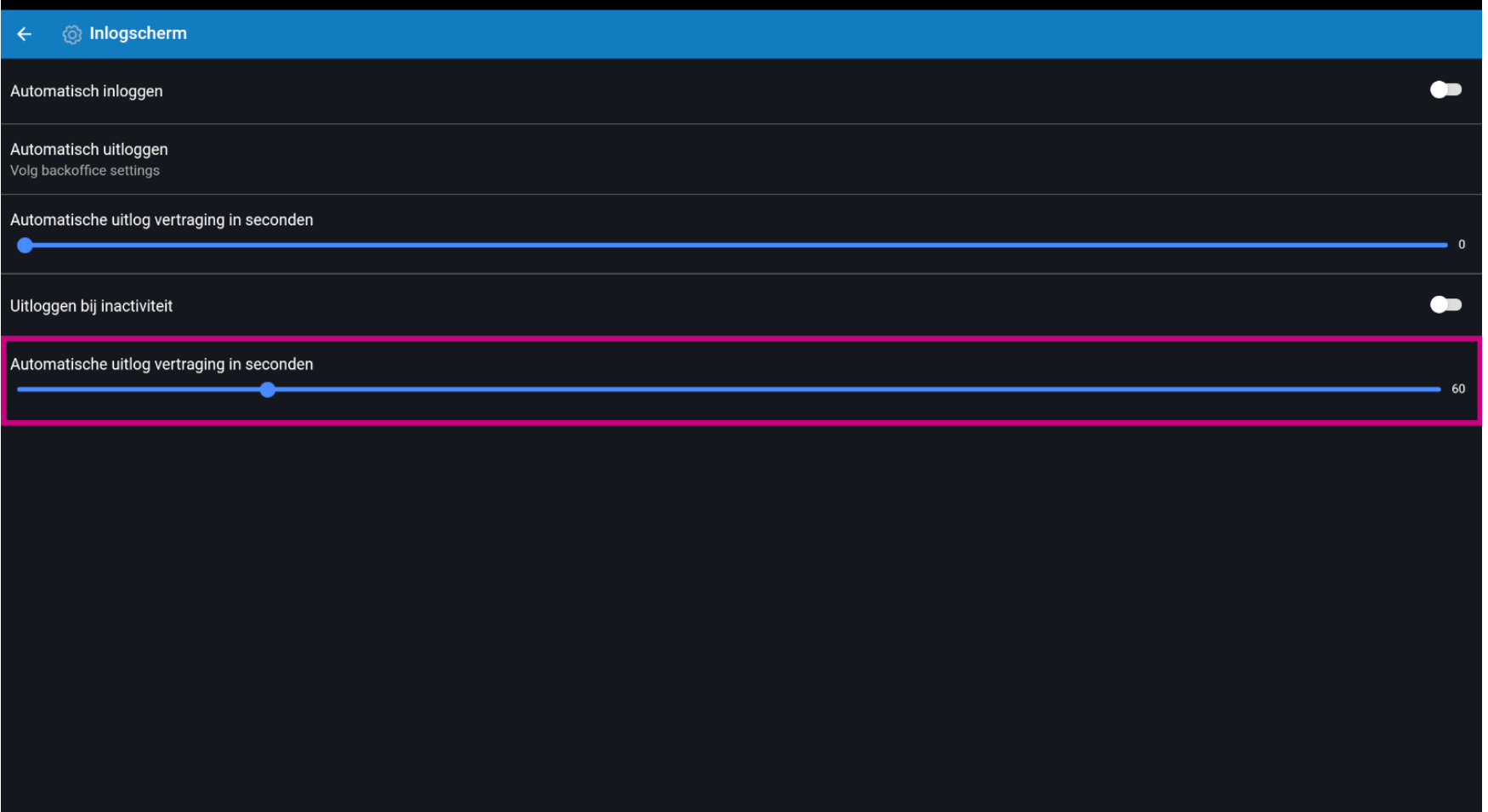

Inlogscherm **boog** 

## Dat is het. Je bent klaar.  $\boldsymbol{0}$

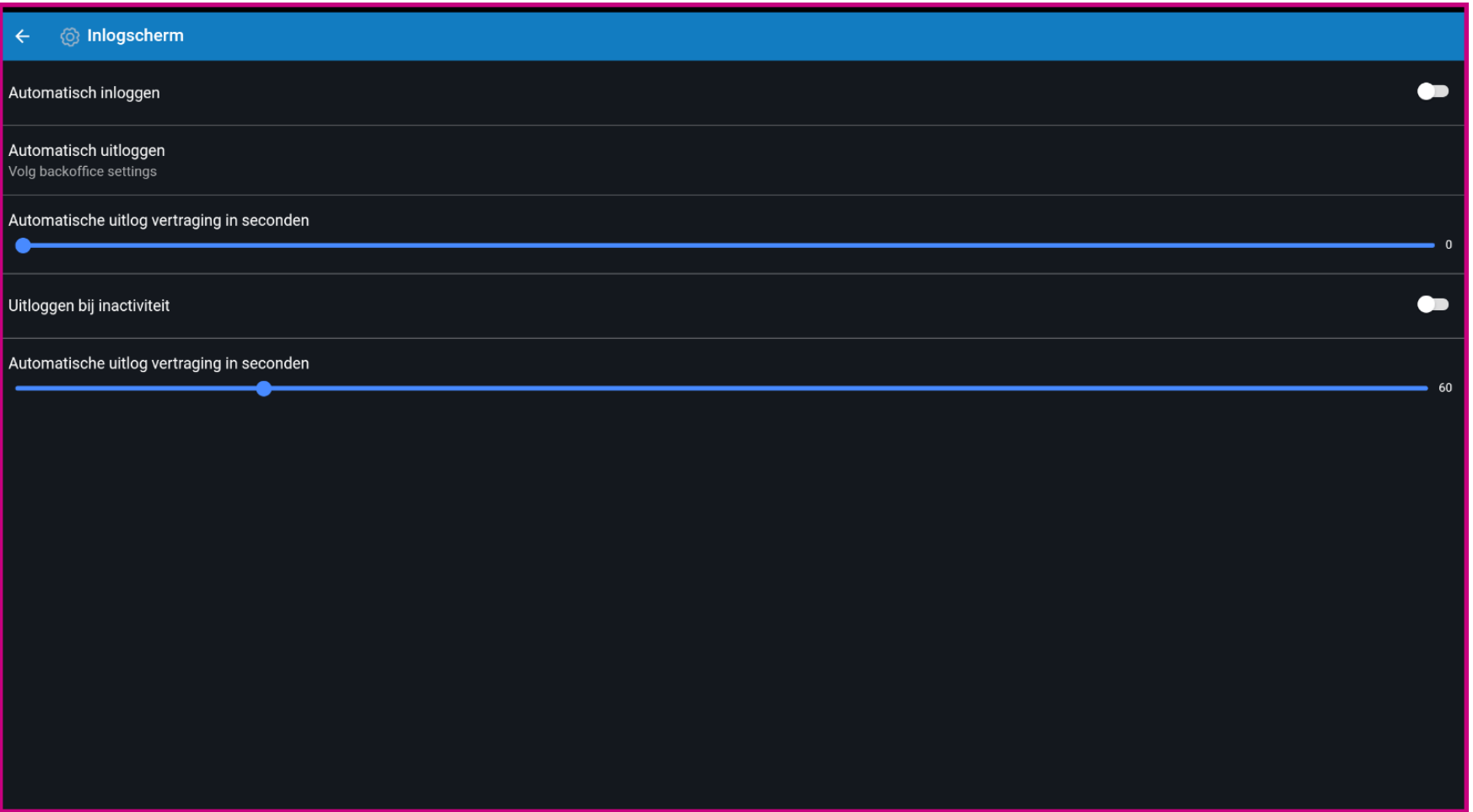

Inlogscherm

**boog** 

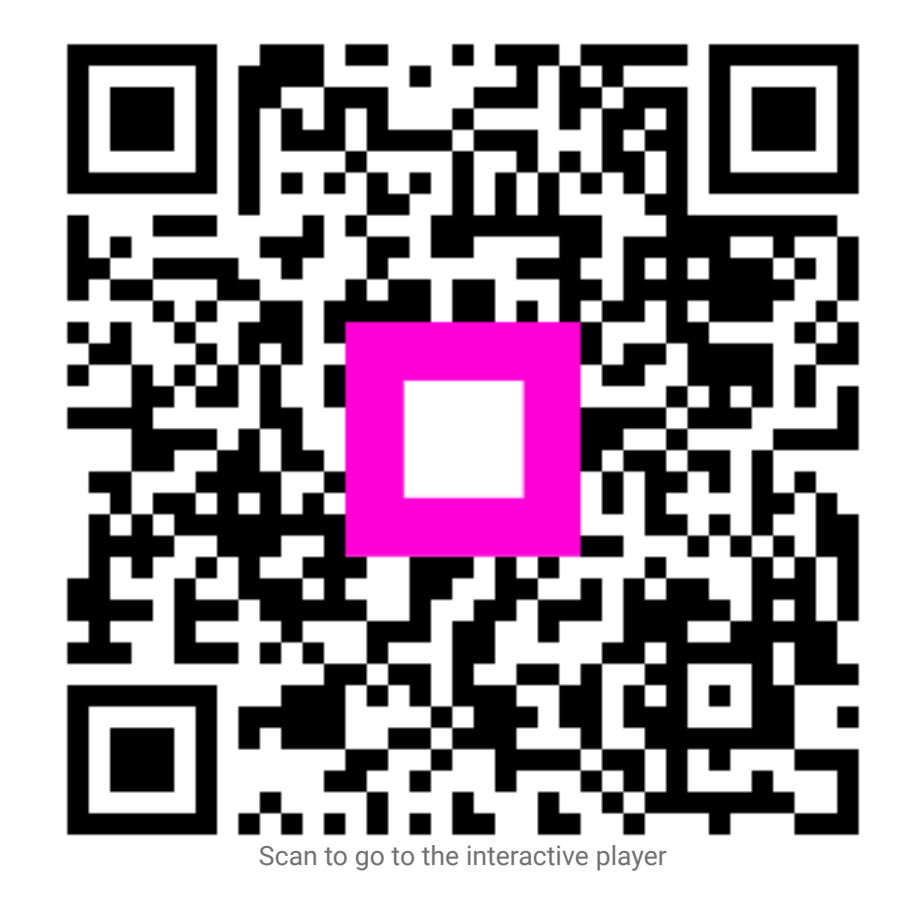